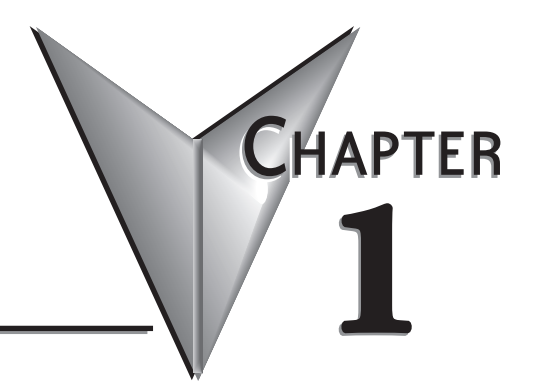

# **GETTING STARTED**

## **In This Chapter...**

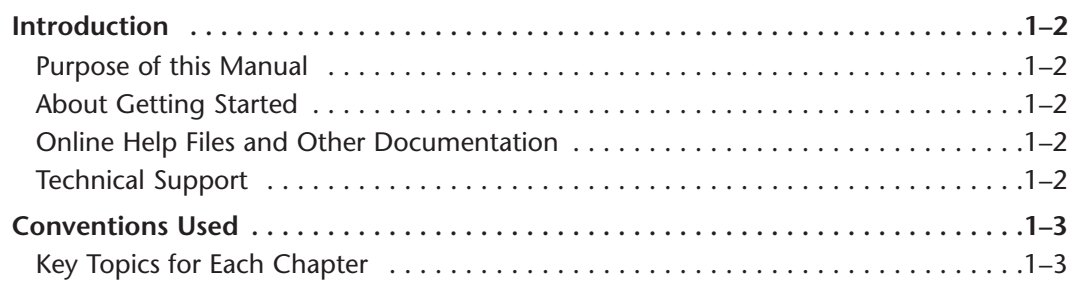

### **Introduction**

#### **Purpose of this Manual**

Thank you for purchasing the AutomationDirect Point of View Scada software. This quick start guide provides information that will help you set up and program your Point of View software for use with our ADC communication drivers.

#### **About Getting Started**

If you are familiar with SCADA in general, then following the simple steps in the following chapters may be all you require to start being productive using the Point of View software. After you have completed the steps, your Point of View software will be running a project that you programmed. If you are new to the world of SCADA software, be sure to also read the chapters in the software help file.

#### **Online Help Files and Other Documentation**

The Point of View Programming Software, POV-PGMSW, can be downloaded free from the AutomationDirect web site (link shown below under Technical Support). The free download is limited to 40 hrs. of use, but all features and functions are enabled. The Point of View Programming Software includes searchable online help topics covering all aspects of the software and object sets.

#### **Technical Support**

We strive to make our manuals the best in the industry. We rely on your feedback to let us know if we are reaching our goal. If you cannot find the solution to your particular application, or, if for any reason you need technical assistance, please call us at:

#### **770–844–4200**

Our technical support group will work with you to answer your questions. They are available Monday through Friday from 9:00 A.M. to 6:00 P.M. Eastern Time. We also encourage you to visit our web site where you can find technical and non-technical information about our products and our company.

#### **http://www.automationdirect.com**

## **Conventions Used**

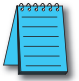

When you see the "note pad" icon in the left-hand margin, the paragraph to its immediate right will be a *special note. Notes represent information that may make your work quicker or more efficient. The word NOTE: in boldface will mark the beginning of the text.*

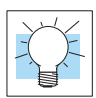

*Whenever the "lightbulb" is shown in the left-hand margin, the paragraph to its immediate right will provide a special tip. The word TIP: in boldface will mark the beginning of the text.*

#### **Key Topics for Each Chapter**

The beginning of each chapter will list the key topics that can be found in that chapter.

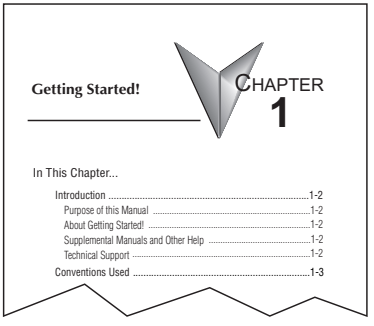

## **Notes:**

П